# **d'information Septembre 2019 Lettre**

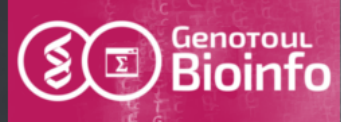

Rédactrice : Claire Hoede

Cette lettre d'information est destinée aux membres des équipes de recherche utilisant la plate-forme bio-informatique GenoToul. Elle a pour but de vous informer sur les évolutions de l'équipe, les nouveaux outils, services, conditions d'utilisation, projets et formations mis en place.

# **Ouverture de nouveaux comptes utilisateur possible**

Les derniers investissements matériels sur les espaces de stockage de la plateforme Genotoul Bioinfo rendent possible l'hébergement de nouveaux comptes « utilisateur ». Le formulaire de demande d'ouverture de compte est à nouveau disponible en ligne :

[http://bioinfo.genotoul.fr/index.php/ask-for](http://bioinfo.genotoul.fr/index.php/ask-for/create-an-account-2/) [/create-an-account-2/](http://bioinfo.genotoul.fr/index.php/ask-for/create-an-account-2/)

# **Configuration de votre antispam**

Plusieurs de nos utilisateurs ne reçoivent pas nos mails car il sont filtrés par certains antispams. Afin que nous puissions vous communiquer certaines informations importantes, pourriez-vous les configurer pour autoriser les deux adresses suivantes : [support.bioinfo.genotoul@inra.fr](mailto:support.bioinfo.genotoul@inra.fr) [bioinfo.genotoul-request@groupes.renater.fr](mailto:bioinfo.genotoul-request@groupes.renater.fr)

> @BioinfoGenotoul <http://bioinfo.genotoul.fr/>

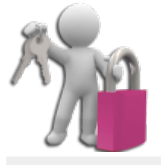

#### **Mise en conformité RGPD**

Attention : risque de suppression de compte

En raison de la mise en place du Règlement Général sur la Protection des Données (RGPD) , nous avons fait évoluer les conditions de validation d'un compte. Celles-ci sont à présent soumises à l'acceptation de la politique de confidentialité des données et de la nouvelle Charte d'utilisation des infrastructures de la plate-forme Genotoul Bioinfo.

Vous devez avoir validé ces nouvelles conditions d'utilisation de notre infrastructure et de vos données personnelles pour conserver votre compte sur notre infrastructure.

Ces consentements sont obligatoires pour continuer à utiliser notre plateforme.

Si votre compte a été créé avant le 01/07/2019, plusieurs mails de validation vous ont été envoyés par l'adresse mail [support.bioinfo.genotoul@inra.fr.](mailto:support.bioinfo.genotoul@inra.fr)

Le dernier date du 27/09/2019. Si vous n'avez pas reçu ces mails (blocage spam de l'adresse [support.bioinfo.genotoul@inra.fr\)](mailto:support.bioinfo.genotoul@inra.fr), merci de vérifier vos spams.

Un dernier mail vous a été envoyé hier ou ce matin via l'adresse mail marie-stephane.trotard[at]inra.fr. Si vous ne trouvez aucun de ces dernier mails, pourriez-vous s'il vous plaît nous le signaler très rapidement à l'adresse [support.bioinfo.genotoul@inra.fr](mailto:support.bioinfo.genotoul@inra.fr) ?

Tout compte n'ayant pas validé ces consentements sera supprimé à partir de la semaine du 7 Octobre 2019 (la limite de validation était le 01/10/2019).

# **Nouvelle charte de la plateforme**

Nous avons mis en place une nouvelle charte disponible à l'adresse suivante : <http://bioinfo.genotoul.fr/wp-content/uploads/ChartPFBioinfoGenoToul.pdf>

Cette charte a pour objet de définir les conditions d'utilisation et les règles de bon usage des serveurs, cluster de calcul, espaces disques et services de la plate-forme. Nous attirons votre attention sur les principaux changements suivants :

- les conditions de validité, de prolongation et de fermeture d'un compte (cf p. 5) ;

- la durée de rétention des données suite à la fermeture d'un compte : les données de l'espace de stockage "save" et leur réplication seront effacées 3 mois après la fermeture du compte. Les données temporaires de l'espace de stockage "work" seront supprimées dés la fermeture du compte (cf p. 5) ;

- l'obligation de l'utilisateur de respecter et/ou d'effectuer auprès de la CNIL les formalités préalables à la mise en œuvre de tout traitement comportant des données à caractère personnel (cf p. 8). Pour les utilisateurs INRA vous trouverez plus d'informations sur notre intranet : <https://intranet.inra.fr/cil-dpo/>

## **Cycles d'apprentissage**

Fin 2019 – début 2020

En partenariat avec Sigenae, NED (GenPhySE), SaAB (MIAT), nous vous proposons 2 cycles d'apprentissage pour lesquels il reste encore des places, 1 en ligne de commande et 1 sous Galaxy.

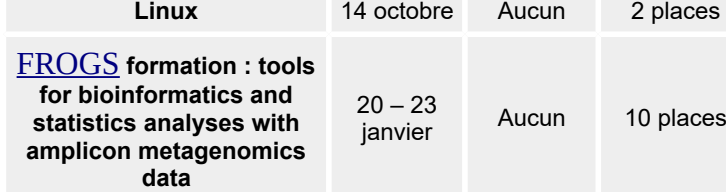

**Date Pré-**

**requis**

**Places disponibles**

Nos formations sont organisées sur le site INRA de Toulouse Auzeville. Sur notre site vous trouverez [les tarifs](http://bioinfo.genotoul.fr/index.php/training-2/pricing/.) et le [formulaire d'inscription.](http://bioinfo.genotoul.fr/index.php/training-2/training/)

Vous pourrez trouver d'autres cycles d'apprentissage en bioinformatique sur le [site de l'IFB](https://www.france-bioinformatique.fr/en/evenements_upcoming) (Institut français de bioinformatique) et de la [SFBI](https://www.sfbi.fr/node/7) (Société française de bioinformatique).

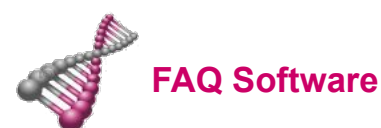

Dans la catégorie « Software » vous trouverez deux nouvelles FAQ pour vous aider à utiliser R sur le cluster « genologin ».

How to use R on cluster?

Vous trouverez un tutoriel décrivant comment exécuter des scripts R et compiler des fichiers Rmarkdown sur le cluster genologin en suivant ce lien :

[http://www.nathalievialaneix.eu/doc/pdf/tutoR\\_cluster.pdf](http://www.nathalievialaneix.eu/doc/pdf/tutoR_cluster.pdf)

◆ How to find if an R package is already installed?

Sur genologin, pour vérifier si un package R est déjà installé, il faut utiliser l'alias de commande suivant : "search R package" (sensible aux majuscules et minuscules):

search R package <package name>

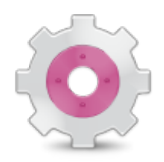

### **Stockage Cloud de la DSI INRA**

Pour les utilisateurs qui ont souscrit à l'offre de service de stockage "cloud" proposé par la DSI de l'établissement INRA, sachez qu'il est possible de transférer des données directement vers et depuis les serveurs d'accès à la plateforme genologin1&2.

Pour plus d'information à ce sujet, veuillez consulter la documentation à l'endroit cidessous :

[https://docs.s3-tls.stockage.inra.fr/index.ht](https://docs.s3-tls.stockage.inra.fr/index.html) [ml](https://docs.s3-tls.stockage.inra.fr/index.html)

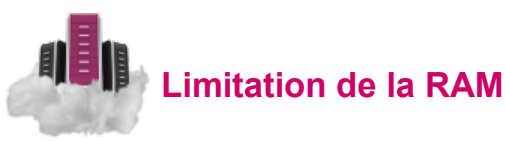

Pour les utilisateurs du cluster de calcul SLURM qui se demandent pourquoi ils restent en file d'attente avec le message "MaxMemoryPerUSer/Group", sachez qu'il y a des limitations temps réel non seulement sur le nombre de coeurs mais également sur la quantité de mémoire RAM réservée; et ce par utilisateur et par groupe d'utilisateur dont vous faite partie (Contributeur, INRA/Région ou autre).

Pour plus d'information à ce sujet, veuillez consulter la FAQ à l'endroit ci-dessous (Memory limitation rules) :

[http://bioinfo.genotoul.fr/index.php/faq/def](http://bioinfo.genotoul.fr/index.php/faq/default_resources_faq/) ault resources faq/

### **Bilan questionnaire de satisfaction 2018**

212 d'entre vous ont répondu à notre dernière enquête de satisfaction annuelle et nous vous en remercions chaleureusement. Cela représente de l'ordre de 20 % des utilisateurs actifs en 2018, ce qui représente un très bon taux de réponses.

Suite à l'analyse des réponses de ce questionnaire, nous nous permettons de vous rappeler que les logiciels et certaines banques de données sont mis à jours sur demande uniquement. La liste des logiciels installés est disponible sur notre site web : [bioinfo.genotoul.fr/index.php/resources-2/softwares](http://bioinfo.genotoul.fr/index.php/resources-2/softwares)

Au sujet des banques de données, Biomaj Watcher ([http://genoweb.toulouse.inra.fr/BmajWatcher/\)](http://genoweb.toulouse.inra.fr/BmajWatcher/))

 accessible depuis la page databanks de notre site web avec votre login et mot de passe genologin vous fournit diverses informations utiles telles que l'URL et la date de téléchargement ainsi que le chemin d'accès sur genologin en double-cliquant sur la banque qui vous intéresse.

Nous continuons d'affiner la configuration du logiciel d'ordonnancement des jobs (SLURM) à l'aide des retours des utilisateurs. Pour connaître les ressources utilisées par un job « completed » et mieux paramétrer vos demandes en RAM et en CPU afin de passer plus rapidement sur le cluster, nous vous conseillons d'utiliser la commande seff job\_id.

Si vous constatez des problèmes ou si vous avez des questions dont vous ne trouvez pas la réponse sur nos supports de formation ou notre FAQ, n'hésitez pas à contacter le support via le formulaire disponible sur notre site web :

<http://bioinfo.genotoul.fr/index.php/ask-for/support/>

Pour les demandes concernant Galaxy : l'adresse mail correspondante est [support.sigenae@inra.fr.](mailto:support.sigenae@inra.fr) Plus spécifiquement pour Galaxy : 98 % des répondants utilisateurs de ce service en sont satisfaits ou très satisfaits. 20 % ont demandé l'intégration de nouveaux outils (26 outils ont été intégrés en 2018). Pour information, la plateforme de formation en ligne siglearning n'est plus en service car les e-formations ont été déplacées sur le e-learning de la formation permanente INRA (Classilio). Le lien vers le e-learning est disponible depuis la page d'accueil Galaxy.